# $\mathbf{d}$  and  $\mathbf{d}$ **CISCO**

# Configuring the snmpTrapHandler Process Technical Reference

### **Introduction**

Prior to SR 6.0, the snmpTrapHandler process on the DNCS processed every trap that came into the system. Because this presented a potential security risk for the system, Cisco® engineers implemented filters in the snmpTrapHandler process so that it now processes only configured traps.

Cisco facilitates configuring these traps through a command line configuration tool called **config\_snmp\_users**. This document describes how to use the config\_snmp\_users tool.

### **Document Version**

This is the first formal release of this document.

## **Configure the snmpTrapHandler for SR 6.0**

- **1** Log into the DNCS as **dncs** user.
- **2** Enter the following command. **cd /dvs/dncs/Utilities**
- **3** Enter **pwd** to confirm that you are in the /dvs/dncs/Utilities directory.
- **4** Enter **./config\_snmp\_users**.

**Note:** A dot precedes /config\_snmp\_users.

**Result:** Output similar to the following appears.

**Important:** This output shows that no SNMP traps have been configured on the system. If output similar to what appears in step 12 is displayed instead, then SNMP traps are already configured and no further action needs to be taken.

```
###################################
Current users:
    No known users/communities.
Pending users:
    No new users/communities pending.
###############################
   a Add a new user/community
   d Delete a current user/community
   l List known users/communities
   c Clear all pending actions
```
 **q Quit**

#### **Option <q>:**

**5** Select option **a** to add a new user/community.

**Result:** Output similar to the following appears. **User/Community name: public**

```
 1 v1
  2 v2c
  3 v3
  q quit
##### The snmpTrapHandler must be bounced for changes to take affect
```
**6** Select the option that pertains to the version of snmpTrapHandler that you are running.

**Note:** Refer to the **SnmpAgent - TrapConfiguration Page** section in *Universal Session and Resource Manager (USRM) with VOD Session Manager Installation Guide* (part number 4039132) for additional information on trap versions and trap configurations. The system defaults to version v1 traps.

**Example:** Enter **1** for v1.

**Result:** Output similar to the following appears.

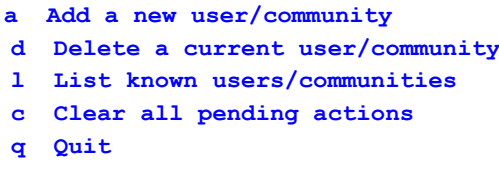

#### **Option <q>**

**7** Select option **l** to list known users/communities.

```
Result: Output similar to the following appears.
####################################
Current users:
    No known users/communities.
```

```
Pending users:
       Version User/Community
       ------- --------------
            v1 public
#####################################
  a Add a new user/community
   d Delete a current user/community
   l List known users/communities
  c Clear all pending actions
   q Quit
```
### **Option <q>:**

- **8** Select option **q** to quit.
- **9** Enter **dncsControl -stop snmpTrapHandler** to stop the snmpTrapHandler process.

**Result:** The process takes a few minutes to stop. Initial output may only show it *stopping*.

**Setting snmpTrapHandler to stopped .. newState = . stopping**

- **10** Repeat this command in a few minutes to ensure that the process has stopped. Enter **dncsControl -stop snmpTrapHandler**. **Setting snmpTrapHandler to stopped ... newState = stopped**
- **11** When **newState = stopped**, enter **dncsControl -start snmpTrapHandler** to restart the process.

**Result:** Output similar to the following will appear. **Setting snmpTrapHandler to running ..newState = . running**

**12** Enter **./config\_snmp\_users** to confirm that the pending community has been added.

**Result:** Output similar to the following will appear.

```
#####################################
Current users:
       Version User/Community
       ------- --------------
            v1 public
```
**Pending users:**

```
 No new users/communities pending.
####################################
```
- **a Add a new user/community**
- **d Delete a current user/community**
- **l List known users/communities**
- **c Clear all pending actions**
- **q Quit**

**Option <q>:** 

**13** Select option **q** to quit.

## **For More Information**

If you have additional technical questions, call Cisco Services at 770 236-2200 or 866 787-3866 for assistance. Follow the menu options to speak with a service engineer.

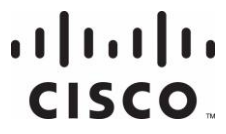

**Americas Headquarters** Cisco Systems, Inc. 170 West Tasman Drive San Jose, CA 95134-1706 USA

http://www.cisco.com Tel: 408 526-4000 800 553-6387 Fax: 408 527-0883

Cisco and the Cisco logo are trademarks or registered trademarks of Cisco and/or its affiliates in the U.S. and other countries. To view a list of Cisco trademarks, go to this URL: **www.cisco.com/go/trademarks**.

Third party trademarks mentioned are the property of their respective owners.

The use of the word partner does not imply a partnership relationship between Cisco and any other company. (1110R)

Product and service availability are subject to change without notice.

© 2013 Cisco and/or its affiliates. All rights reserved.

June 2013 Part Number OL-29830-01